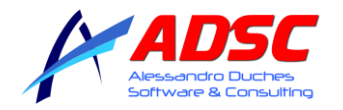

# **PRESENTAZIONE ES VISION PLUS**

# **PREVENTIVO ANALITICO E TABELLARE**

L'innovazione del progetto è visibile già in fase di preventivazione, questo modulo estrapola il prezzo del serramento attraverso un calcolo

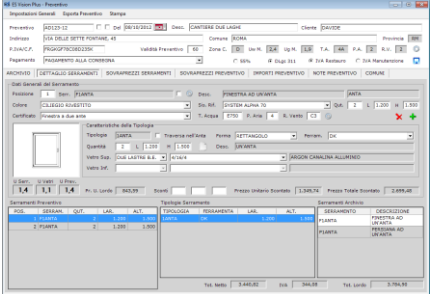

analitico basato su delle strutture di base suddivise in gruppi. Permette la definizione dei prezzi medi dei vari nodi, della ferramenta, dei vetri e dei sovrapprezzi, questo tipo di calcolo garantisce una buona precisione ed un ottimo controllo del prezzo finale.

Un ulteriore metodo di preventivazione implementato nel programma è quello tabellare.

Il software gestisce le tabelle prezzi suddivise per tipologia, colore e limiti dimensionali. Permette la gestione dei sovrapprezzi suddivisi per "tipologia", "serramento" e "preventivo" calcolando il prezzo in funzione delle unità di misura e dei limiti definiti per l'articolo.

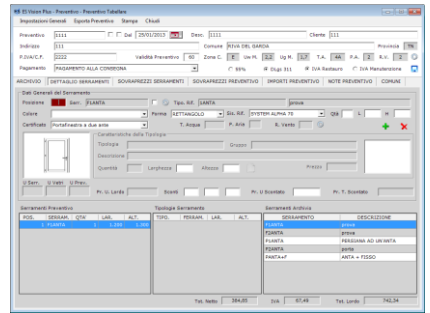

Dalla scheda "Dettaglio Serramenti" l'operatore gestisce il preventivo, qui vengono inseriti gli infissi con la loro struttura, verificate le prestazioni minime ed effettuata la verifica

statica. L'elaborazione dei costi e di tutti i dati collegati vengono fatte in tempo reale. Tutti i dati del serramento sono modificabili in modo intuitivo e veloce, nella scheda si ha sempre un visione completa e chiara dello stato del preventivo.

La scheda "Sovrapprezzi Serramenti" permette di aggiungere dei costi aggiuntivi al serramento come ad esempio: la manodopera, finiture o articoli supplementari.

Il programma permette la gestione degli articoli per quantità, altezza, lunghezza, perimetro,

La visualizzazione e gestione dei costi è aiutata dalla presenza di tabelle riassuntive che

pezzo, mq e gruppo.

permettono la modifica mirata del prodotto. La scheda "Sovrapprezzi Preventivi" da la possibilità di aggiungere dei costi riferiti al preventivo

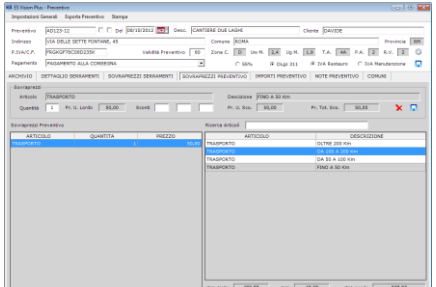

come ad esempio: i costi di trasporto, trasferta, ecc.

Anche in questa scheda sono presenti delle griglie che permettono di visualizzare tutti i costi e i totali del preventivo. La filosofia del programma è quella di permettere una visione chiara e completa del preventivo.

I vari tipi di dati vengono visualizzati contemporaneamente su più schede per minimizzare i tempi della preparazione del preventivo e limitare al massimo i possibili errori.

La scheda "Importi Preventivo" riassume tutti i costi del preventivo permettendone la consultazione per serramento, tipologie e sovrapprezzi del preventivo.

La scheda "Note Preventivo" permette una gestione intelligente e molto flessibile delle note, queste sono suddivise in tre famiglie "Generale", "Sistema" o "Gruppo".

In questo modo si possono inserire note tecniche, note riferite ai centri di costo e note generali utili nel caso si voglia indicare particolari condizioni. La posizione ed il relativo ordine di stampa vengono agevolmente gestiti suddividendo la pagina in due aree, l'area "Intestazione" prima dell'elenco dei prezzi e l'area "Pie pagina" dopo l'elenco dei costi. Grazie ad alcuni bottoni è possibile definire la posizione e l'ordine in cui dovranno essere stampate.

L'ultima scheda "Comuni" permette la gestione dei dati climatici, importante per una corretta applicazione della norma UNI 11173.

Una volta confermato il preventivo è possibile passare i dati al modulo della marcatura CE, premettendone la gestione e la creazione dei documenti.

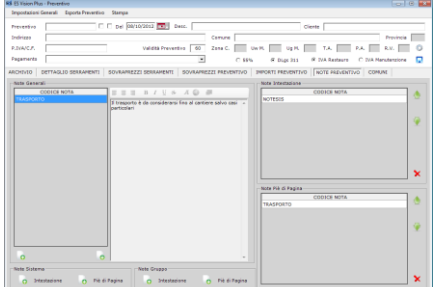

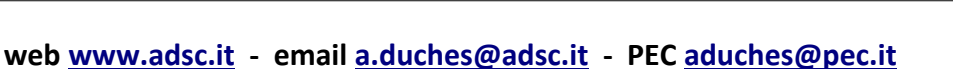

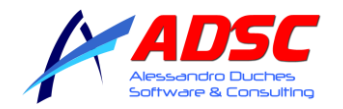

# **GESTIONE SERRAMENTI E ARCHIVIO**

Questo è il modulo dove viene creato il serramento, partendo da delle tipologie preconfigurate o nel caso della versione tabellare dalle

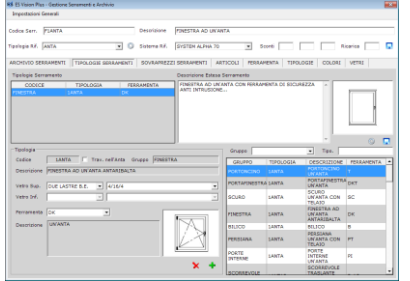

tabelle prezzi viene creato l'infisso. Il software legge le tipologie create nella marcatura CE e permette una associazione tra tipologia e sistema di riferimento.

Questa fase è importante perché vengono verificati al volo i certificati ITT e calcolata la

trasmittanza termica evitando la doppia verifica nella marcatura.

Il programma permette la verifica delle prestazioni in fase di preventivazione garantendo un prodotto sicuro ed ottimizzato nei costi evitando il doppio inserimento. Attraverso la scheda della gestione

delle tipologie il serramentista compone la struttura dei vari infissi. Nella realizzazione del serramento è già possibile inserire dei costi aggiuntivi come ad esempio la manodopera o particolari di finitura o di sicurezza.

Le schede seguenti permettono la gestione dei componenti del serramento, in funzione del

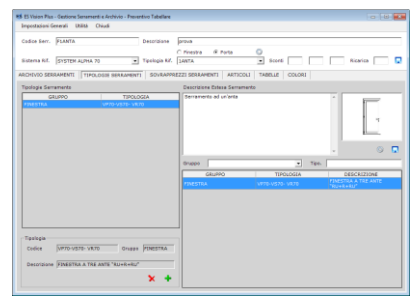

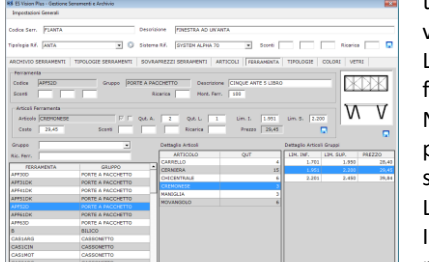

tipo di preventivo si possono elaborare le tipologie, gli articoli, la ferramenta, i sovrapprezzi, i vetri la gamma dei i colori.

La gestione è molto articolata e copre una ampia possibilità di scelta, garantendo la massima flessibilità del prodotto e di conseguenza una snella creazione del preventivo.

Nel preventivo analitico la struttura delle tipologie, gli articoli e la ferramenta sono stati preinseriti. Attraverso la creazione di strutture e regole la gestione del serramento è molto semplice e veloce.

La creazione di un serramento avviene attraverso la pressione di pochi e rapidi click del mouse. Impostati i propri costi, i tempi di produzione ed i parametri economici, il programma vi permetterà di creare il preventivo per un serramento verificato ed ottimizzato secondo le richieste ricevute ed il comune sul quale verrà installato.

### **SCHEDA DELLA GESTIONE DELLE TIPOLOGIE**

Nella scheda gestione tipologie si definisce la struttura dei vari infissi, nel caso di uno scorrevole è utile per la definizione delle forme

ammissibili e delle famiglie (finestra o porta). Inoltre si impostano i certificati ITT collegati alla tipologia ed alle famiglie. Attraverso l'inserimento dell'immagine collegata alla famiglia ed alla forma si definiscono le possibili varianti permettendo di evitare il calcolo di serramenti non conformi.

La logica di gestione permette una veloce e facile composizione della struttura inserendo i tipi di profili che corrono intorno alle varie specchiature ed i tipi di vetri utilizzati. Nelle schede "Profili" e "Vetri" si impostano gli articoli in funzione delle famiglie e dei sistemi che si utilizzano, la loro memorizzazione garantisce un calcolo immediato delle prestazione e delle verifiche velocizzando ulteriormente la procedura. Questa impostazione non pregiudica il calcolo nel caso in cui i profili standard non coincidano con quelli reali, basta semplicemente selezionare gli articoli corretti.

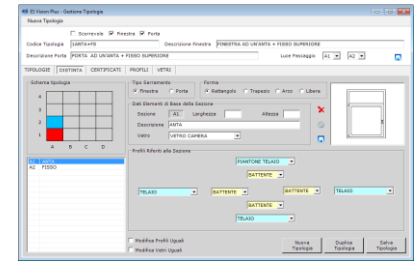

Nella gestione della tipologia sono state previste delle facilitazioni per minimizzare il tempo di preparazione della struttura e ridurre i possibili errori.

# **SCHEDA MARCATURA CE**

Questa scheda è il cuore del programma: da qui si possono gestire le commesse salvate, amministrare la libreria dei vetri, visualizzare i dati

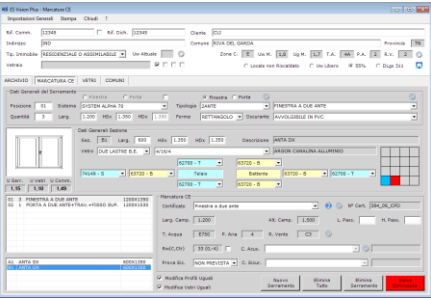

del calcolo dei minimi prestazionali.

climatici dei Comuni ed effettuare la marcatura CE dei vari serramenti. L'inserimento dei dati di base della commessa può avvenire in modo semi automatico,

permettendo la gestione dei contatori della commessa e delle dichiarazioni di conformità, o attraverso l'inserimento manuale dei vari campi.

Il programma permette la selezione di quattro verifiche: locale non riscaldato, Uw libero

indicato da Comuni o Regioni comunque inferiore a quello indicato nel DLgs 311, detrazione del 65% e DLgs 311, verifica obbligatoria per edifici nuovi riscaldati. Individuato il Comune nel quale saranno installati i serramenti, il programma carica i suoi dati climatici permettendone l'elaborazione nella scheda

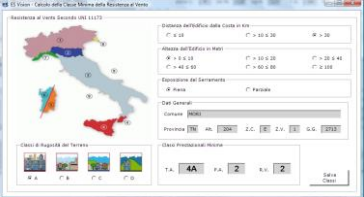

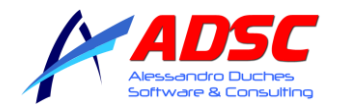

Da questa scheda è possibile calcolare le classi minime della tenuta all'acqua, permeabilità all'aria e resistenza al vento secondo la norma UNI 11173.

Conoscendo la distanza dalla costa, l'altezza dell'edificio, l'esposizione del serramento, la rugosità del terreno, la zona climatica e l'altitudine, il programma individua le classi minime prestazionali. Ulteriore possibilità del programma è la stima Uw media dei serramenti attuali nel caso di selezione della detrazione del 65%, attraverso l'applicazione dei prospetti F1 ed F2 della norma EN 10077-01:2007 - Allegato F. Tali prospetti forniscono i valori caratteristici delle trasmittanze termiche per finestre, calcolati tramite il metodo esposto nella norma stessa.

Terminata la fase dell'inserimento dei dati di base della commessa vengono inseriti i vari serramenti, selezionando il sistema, la tipologia,

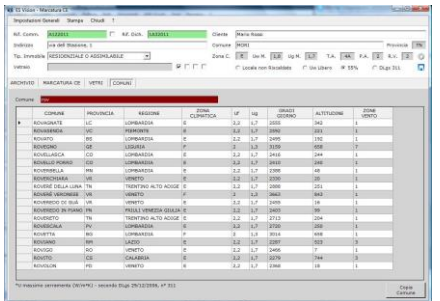

l'oscurante se previsto, le quantità e le misure d'ingombro.

Il programma elabora il serramento visualizzando i dati termici e i dati per la marcatura CE, ed infine valida le prestazioni in funzione delle misure del serramento comparate con quelle del campione testato.

Si può selezionare la famiglia (finestra o porta), permettendo la lettura dei dati standard, il conseguente calcolo termico e la validazione delle prestazioni. A questo punto è possibile modificare i profili specifici e tutti gli elementi che necessitano alla realizzazione del serramento.

Ulteriore funzionalità permessa dal programma è la possibilità di utilizzare il campione normalizzato nella dichiarazione del 65%. Selezionando l'opzione è possibile creare un serramento finestra o porta ed estenderlo al campione normalizzato attraverso le verifiche

#### delle aree.

All'interno della sezione della marcatura CE sono stati inseriti degli strumenti che permettono la visualizzazione della tabella di estensione dei certificati ITT, della tipologia del certificato selezionato, del calcolo acustico del serramento e l'applicazione del certificato acustico alla tipologia elaborata.

Ulteriore funzione inserita nel programma è la verifica statica del serramento: attraverso la classe della freccia, la classe di carico del vento e le dimensioni dell'area carica viene calcolato il J necessario a contrastare la

pressione del vento.

La verifica consiste nel testare l'elemento più deformabile della struttura al fine di garantire l'integrità del serramento sottoposto al carico del vento.

Il programma considera anche l'apporto dei rinforzi inseriti calcolando la freccia che permette di valutare la reale rigidità della struttura evidenziando l'eventuale sovra o sotto dimensionamento del rinforzo inserito. Altra possibilità offerta è il calcolo del J delle varie tipologie di rinforzo utilizzabili (rettangolari, cerchi, travi IPE, e a forma C) e la possibilità di memorizzare i valori elaborati in un archivio personalizzato.

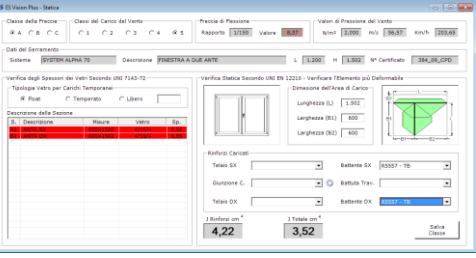

La verifica permette anche il calcolo dello spessore minimo del vetro in funzione del carico del vento e dei carichi temporanei ammissibili. Terminata la fase di verifica è possibile memorizzare il serramento e proseguire con l'inserimento di nuove posizioni. Il programma

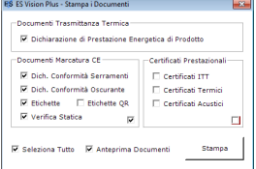

permette di verificare al volo se la commessa è stata salvata evitando la perdita dei dati inseriti. Se le verifiche dei valori limite dei dati climatici del Comune sono positivi, il programma permette la stampa della "Dichiarazione di Prestazione Energetica di prodotto", dell'abaco dei serramenti, della "Dichiarazione di

Conformità", delle etichette, del documento comprovante la verifica statica e dei certificati prestazionali. Il serramentista con la stampa del preventivo e dei documenti conclude la fase della marcatura CE per il cliente finale ed è in grado di consegnare nelle sue mani l'intera documentazione prima della posa in opera dei

serramenti ordinati. Se si desidera farlo a questo punto è possibile stampare DDT e fattura relativi alla commessa.

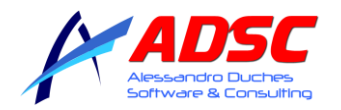

# **VALIDAZIONE ES VISION PLUS**

Il software ES Vision è validato dal laboratorio notificato Istituto Italiano dei Plastici I.I.P. di Monza (MB), i metodi ed i calcoli validati sono:

- 1. Calcolo della trasmittanza termica Uw determinato secondo UNI EN ISO 10077-1.
- 2. Calcolo trasmittanza termica con l'apporto della resistenza dell'oscurante.
- 3. Gestione e calcolo del campione normalizzato secondo UNI EN 14351-1.
- 4. Calcolo della trasmittanza termica Uw del serramento vecchio secondo i prospetti F1 e F2 della norma UNI EN ISO 10077-1 allegato F.
- 5. Calcolo del valore di prestazione acustica Rw(C,Ctr) determinato secondo l'allegato B alla UNI EN 14351-1.
- 6. Calcolo del valore J della deformazione del serramento determinato secondo la classificazione UNI EN 12210 prova P1 (punto 4.2 UNI EN 14351-1).
- 7. Calcolo della freccia di flessione in funzione dell'inerzia J dei rinforzi selezionati, dell'area caricata e della pressione secondo UNI EN 12210.
- 8. Calcolo del valore J dei rinforzi (rettangolare, cerchio, I e C).
- 9. Calcolo dello spessore minimo del vetro secondo UNI 7143-72, formula di TIMOSHENKO.
- 10. Determinazione delle classi minime della resistenza al vento, della tenuta all'acqua e permeabilità all'aria determinati secondo UNI 11173.

# **NUOVA MARCATURA Regolamento (UE) 305/2011**

Il 9 marzo 2011 è stato pubblicato in Gazzetta Ufficiale Europea (L 88/5 del 4.4.2011) il regolamento (EU) 305/2011 in abrogazione della direttiva 89/106/CEE, determinando il nuovo sistema normativo armonizzato peri prodotti da costruzione. Il regolamento è entrato in vigore ventun giorni dopo la pubblicazione della Gazzetta Ufficiale Europea, tuttavia la parte operativa sarà applicata dal 1 luglio 2013.

Il nuovo regolamento chiarisce e amplia i punti affrontati parzialmente dalla direttiva 89/106/CEE, impone la dichiarazione della conformità delle sostanze pericolose, sostituisce la dichiarazione di conformità con la dichiarazione di prodotto (DoP) , aggiunge il documento di accompagnamento alla fornitura necessario per apporre la marcatura, obbliga a dichiarare anche le prestazioni NPD.

Incoraggia l'uso delle norme armonizzate per calare il serramento nella realtà del territorio UNI 11173.

Questi sono solo alcuni aspetti che hanno cambiato profondamente la marcatura salvaguardando il consumatore ed il produttore.

In quest'ottica e nell'imminente attuazione del regolamento (UE) 305/2011, ADSC è già pronta. Il nostro software implementa la nuova marcatura ed attraverso la validazione di un ente terzo (IIP) del processo e dei calcoli, possiamo determinare e dichiarare le prestazioni termiche, acustiche, resistenza al vento, ecc.

Il nuovo regolamento permette l'utilizzo di calcoli per la determinazione delle prestazione, ma obbliga in caso di dichiarazione la validazione del processo al fine di garantire risultati omogenei e certi.

Di seguito riportiamo i nuovi documenti generati da ES VISION, la "Dichiarazione di accompagnamento alla fornitura" la quale permette l'effettiva apposizione della marcatura, la "Dichiarazione di Prestazione DoP", le etichette prestazionali e la "Dichiarazione di conformità sostanze pericolose".

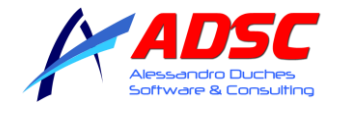

SERRAMENTISTA S.r.l.<br>Via delle quattro finestre, 113/6<br>Cattello Numeri (60)

FINESTRE E PORTE ESTERNE PEDONALI MARCATURA CE - UNI EN 14351-1

#### DICHIARAZIONE DI PRESTAZIONE (DoP)

#### Ricadono sotto il sistema di valutazione e verifica della di prestazione (AVCP) del prodotto da costruzione SAC 3

Nº dichiarazione:<br>Relativa alla commessa: DIC-12-14<br>COM-12-14

Nome del costruttore:<br>Luogo di produzione:

Serramentista s.r.l.<br>Via delle quattro finestre, 115/E Castello Nuovo (BG)

**DICHIARA** 

Sotto la propria responsabilità e a piena conocenza della responsabilità penale prevista per le dichiarazioni false<br>dall'articolo 76 del Dar. 445/2000 e dalle disposizioni del Codice Penale e dalle leggi speciali in materi

-<br>Sono adatti all'impiego in edifici RESIDENZIALE O ASSIMILABILE.

Sono CONFORMI al regolamento prodotti da costruzione (UE) 305/2011 e alle disposizioni di cui all'allegato ZA.1 della<br>orma-tecnica-armonizzata-di-prodotto-UNIEN-14351-1

In particolare gli infisi fanno parte della famiglia di prodotti avente stessa caratteristica costruttiva del serramenti<br>sottoposti a prove iniciali di tipo, il codote unico di prodotto tipo è indentificato con il codice d

I. Cedice certificato ITT: 2215-12-CPD, Laboratorio: IIP,<br>Sistema: IN'ALPHA 70 S, Tipo: Finestra 1 anta 1500x1500, Hisure: 1.500 X 1.500

Sistema: IHVAUPIA 70 a., 1994. rumma a anno 2002.<br>02. Codice certificato ITT1. 28/14/CPR, Laboratorio. IIIP,<br>Sistema: IHVAUPIA 70 PRESTIGIO 8, Tyto: Portafinestra a due ante 1800X2400 + seglia TT, Misure: 1.800 X 2.400

03. Codice certificato ITT: 1135-12-CPD, Laboratorio: ITP,<br>Sistema: IN'ALPHA 70 S, Tipo: Portafinestra 2 ante 1800x2400, Misure: 1.800 X 2.400

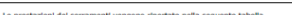

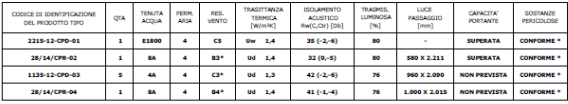

.<br>Landa alle dichiarazioni della verifica statica e della conformità delle sostanze pericolose che sono parte

i simbolo <sup>wee</sup> minanda alle dichiesance<br>integrate dalla COP, anno 2012 alle dichiesance alle condicione integrated di regulato.<br>valori di presidente della relationale della conoca determination professionale alle valori d

La determinazione è effettuata con software validato come da attestato del 10/04/2012 emesso dal laboratorio<br>notificato:Istituto:Italiano:del·Plastici:I.I.P.di Monza (MB). Serramentista s.r.l.  $\bigcap_{k\in\Lambda}$ 

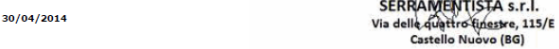

SERRAMENTISTA s.r.l.<br>
Via delle quattro finestre, 115/6<br>
Cactelle Monum (20)

#### DICHIARAZIONE DI CONFORMITÀ SOSTANZE PERTCOLOSE

(Allegato I Regolamento 305/2011 CEE)

Nº dichiarazione:<br>Relativa alla commessa:

Nome del costruttore:<br>Luogo di produzione: Serramentista s.r.l.<br>Via delle quattro finestre, 115/E Castello Nuovo (BG)

**DICHIARA** 

Sotto la propria responsabilità, che il serramenti ad uso esterno costituenti la commessa, facente<br>capo alla presente risultano CONFORMI alle norme nazionali ed europee in relazione alla presenza o<br>limitazione delle sostan

DIC-12-14<br>COM-12-14

- 
- 
- ttiva 76/769/CE successive modifiche<br>nativa di prodotto su finestre, porte finestre e porte esteme pedonali (UNI EN 14351-1)<br>thiava di prodotto chiusure oscuranti (UNI EN 13659)<br>ttiva riguardante la bresenza / cessione di

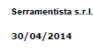

SERRAMENTISTA S.r.l.<br>Via delle quattro tinestre, 115/E<br>Castello Nuovo (BG)

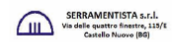

#### **DICHIARAZIONE VERIFICA STATICA DEL SERRAMENTO**

Cliente: CLIENTE<br>Rif. commessa: COM-12-14<br>Rif. dichiarazione: DIC-12-14<br>Comune: CATANZARO (CZ)<br>Classe minima della resistenza

,<br>za al vento secondo UNI 11173: 2.

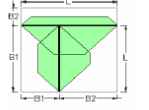

 $J(cm^4) = \frac{W \cdot L^2 \cdot B}{1920 \cdot E \cdot f} \cdot \left[ 25 - 40 \cdot \left( \frac{B}{L} \right)^2 + 16 \cdot \left( \frac{B}{L} \right)^4 \right]$ 

# TABELLA DELLA VERIFICA STATICA DEL SERRAMENTO<br>CLASSE DELLA RESISTENZA AL VENTO SECONDO UNI EN 12210 PROVA P1

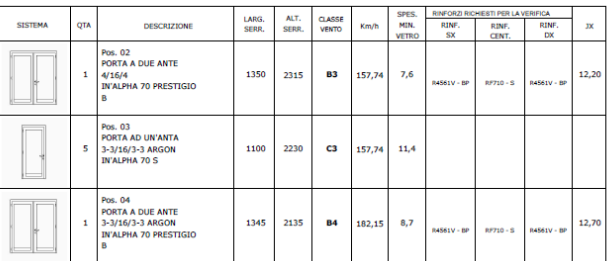

La classe della resistenza al vento è stata determinata con metodo di calcolo, secondo UNI EN 1435-1 panto 4.2,<br>Per il calcolo della defermazione a ) del serramento è stata utilizzata la formula sopra riportata, considera

La determinazione è effettuata concon software validato come da attestato del 10/04/2012 emesso da<br>laboratorionotificato Istituto Italiano dei Plastici I.I.P. di Monza (MB).

Serramentista s.r.l. 30/04/2014

SERRAMENTISTA S.r.l.<br>Via delle duattro tinestre, 115/E<br>Castello Nuovo (BG)

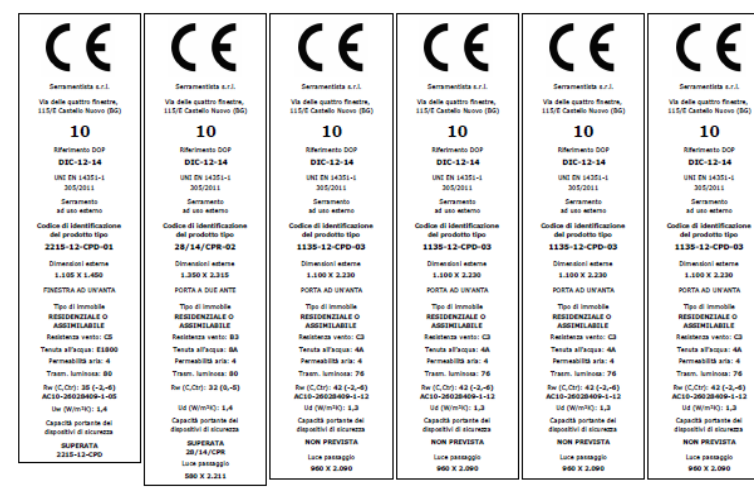